# EMPLOYEE SELF SERVE ONLINE BENEFIT ENROLLMENT

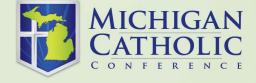

#### REGISTRATION/LOGIN

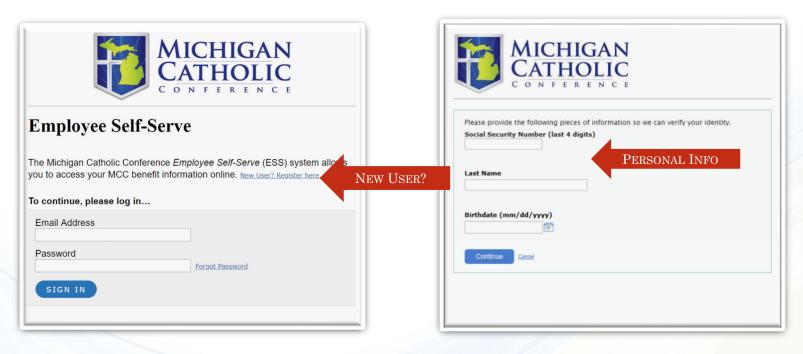

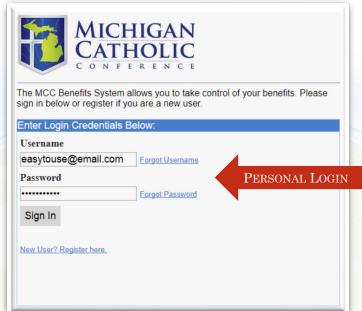

- SELECT "NEW USER? REGISTER HERE."
- ENTER THE LAST FOUR DIGITS OF YOUR SSN, LAST NAME, AND BIRTHDATE
- CLICK "CONTINUE"
- ENTER YOUR E-MAIL ADDRESS AND CHOOSE A PASSWORD
- RETURN TO THE LOGIN SCREEN AND ENTER YOUR USERNAME AND PASSWORD
- CLICK "SIGN IN"

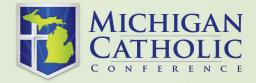

#### HOME PAGE

#### VIEW YOUR BENEFITS/ "YOUR BENEFITS" TAB

SELECT TO SEE YOUR CURRENT BENEFIT ELECTIONS

#### **SUMMARY BENEFITS AND COVERAGE**

SELECT TO VIEW CURRENT BENEFIT PLANS

#### **ASK QUESTIONS**

SELECT TO SEND TO AN E-MAIL TO MCC BENEFITS TEAM. THIS CAN ALSO BE DONE BY CLICKING ON THE LINK UNDER "NEED HELP?"

#### **ENROLL**

SELECT THE "REVIEW YOUR BENEFITS" LINK ON THE UPPER RIGHT OF THE SCREEN, UNDER "MY TO DO LIST" TO BEGIN ENROLLMENT.

#### MY PROFILE /"YOUR PROFILE" TAB (TOP RIGHT CORNER)

SELECT TO VIEW YOUR PERSONAL PROFILE INFORMATION, CONTACT INFORMATION, AND TO CHANGE YOUR E-MAIL OR PASSWORD.

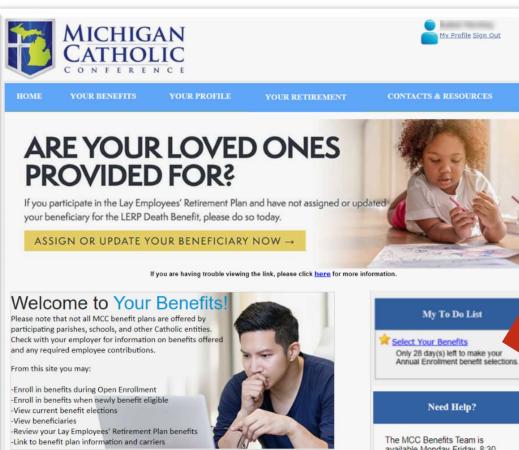

The MCC Benefits Team is available Monday-Friday, 8:30 to 4:45 ET to answer your benefit questions and assist in benefit enrollment

Call: 800-395-5565 Email: benefits@micatholic.org

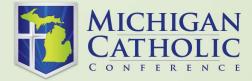

ENROLL

HERE

## STEP 1: VERIFY PERSONAL INFORMATION HERE

IF YOU ARE ALREADY ENROLLED, SKIP THIS SECTION.

CLICK "CONTINUE".

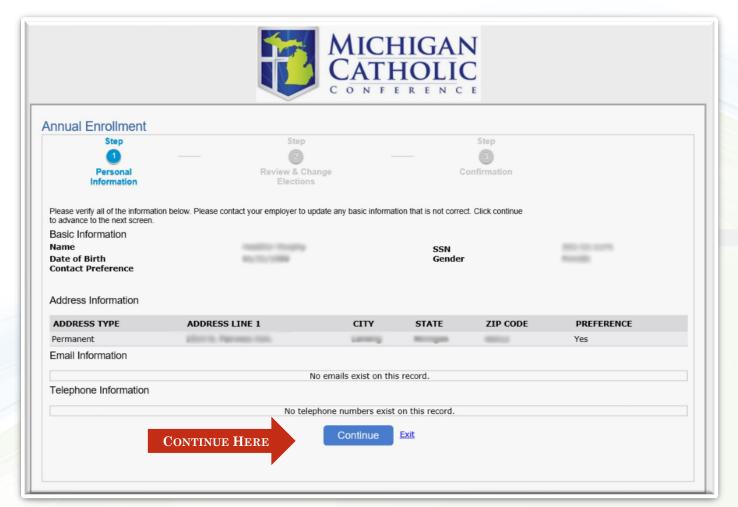

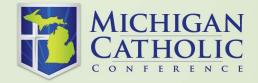

#### DEPENDENTS ON RECORD ARE LISTED; TO ADD A NEW ONE:

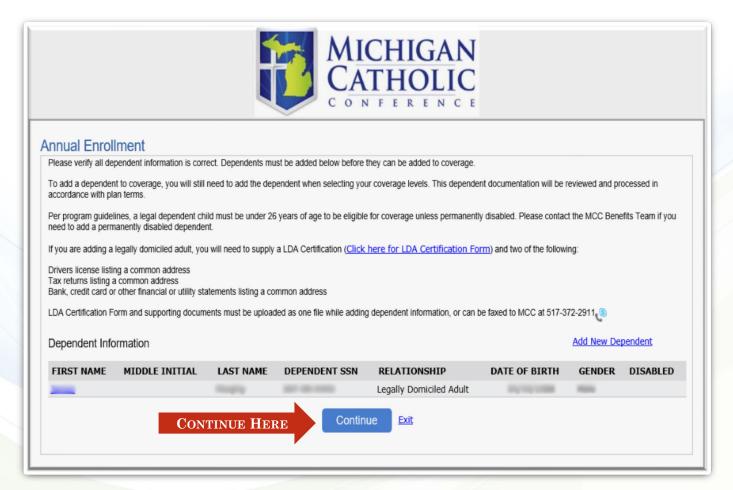

SELECT "ADD NEW DEPENDENT"

DEPENDENT CHILDREN REQUIRE:
CERTIFICATE OF BIRTH
LEGALLY DOMICILED ADULTS
REQUIRE:

LDA CERTIFICATION FORM TWO (2) SUPPORTING DOCUMENTS

COMPLETE ALL FIELDS CLICK "CONTINUE"

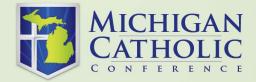

## STEP 2 – REVIEW & CHANGE ELECTIONS

## YOU MAY ONLY MAKE CHANGES TO THE FOLLOWING AREAS:

MEDICAL

DENTAL

VISION

UPDATE BENEFICIARIES -

Life/AD&D\*

OPTIONAL LIFE

DEPENDENT CHILDREN OPTIONAL

LIFE

HEALTHCARE FSA

DEPENDENT FSA

\*LIFE/AD&D AND DISABILITY AMOUNTS ARE CALCULATED BY THE SYSTEM AND SUBJECT TO EMPLOYER OFFERING. CHANGES ARE NOT PERMITTED.

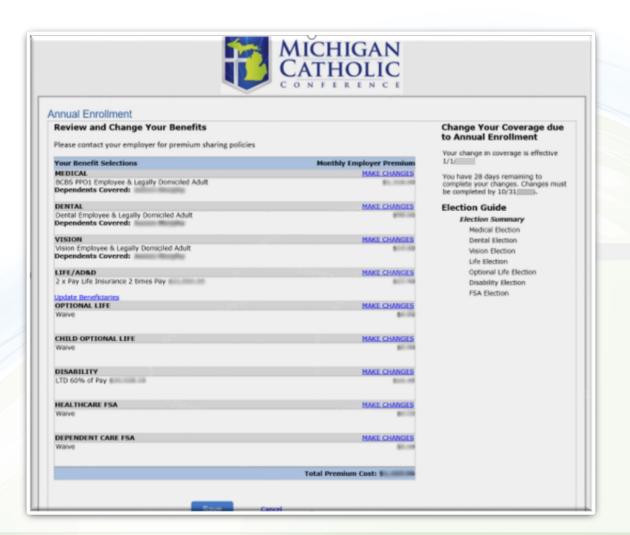

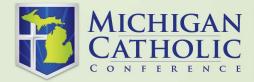

## Making Changes: Program Elections

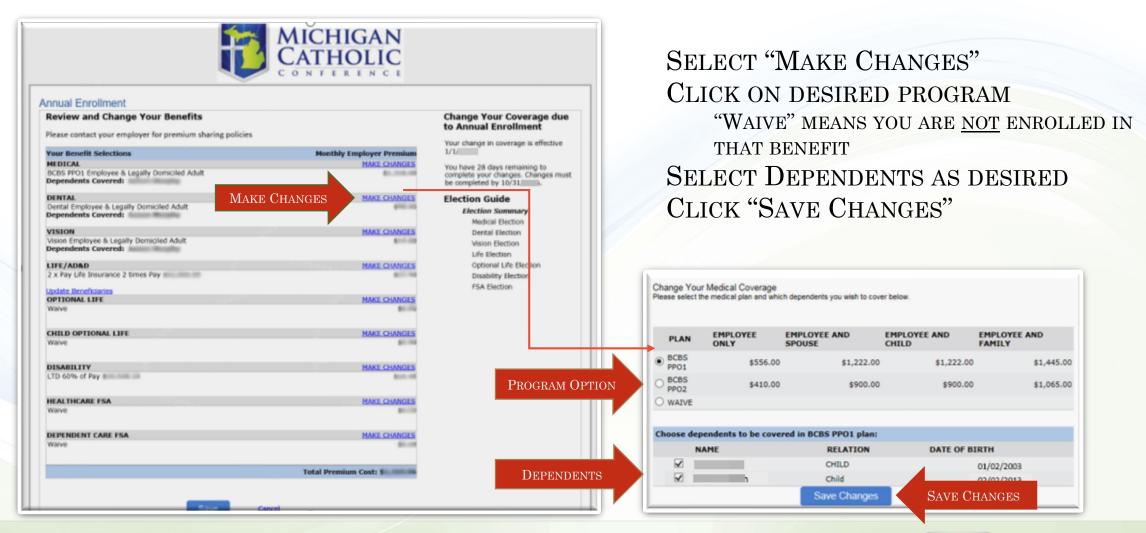

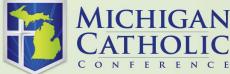

#### MAKING CHANGES: UPDATE BENEFICIARIES

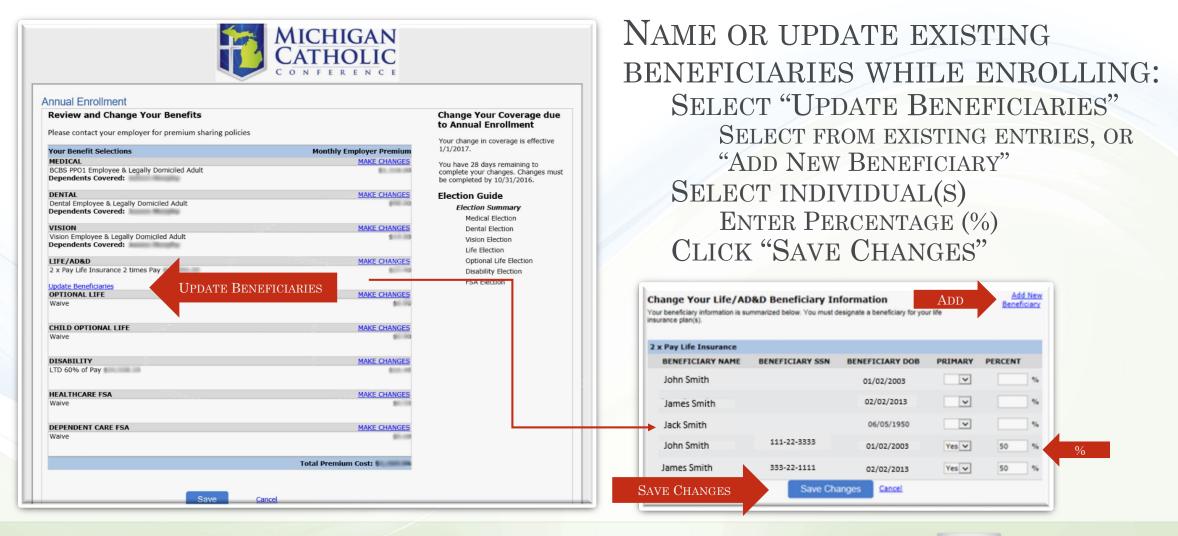

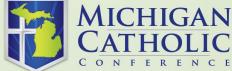

## MAKING CHANGES: OPTIONAL LIFE

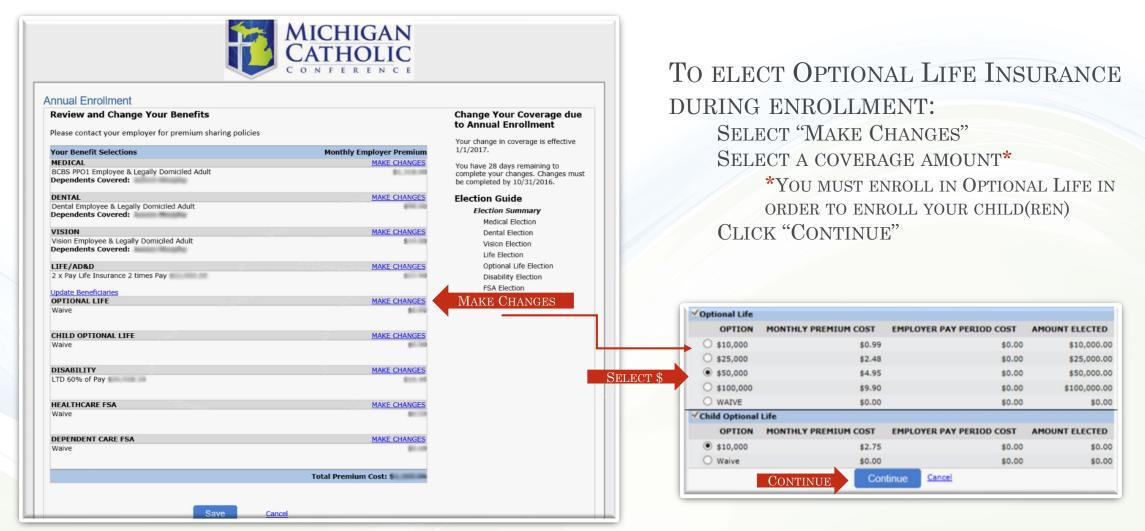

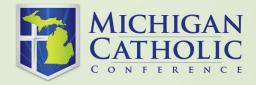

## MAKING CHANGES: UPDATING OPTIONAL LIFE BENEFICIARIES

NAME OR UPDATE EXISTING
BENEFICIARIES DURING ENROLLMENT:

SELECT "UPDATE BENEFICIARIES"

SELECT FROM EXISTING ENTRIES, OR "ADD NEW BENEFICIARY"

SELECT INDIVIDUAL(S)

ENTER PERCENTAGE (%)

CLICK "SAVE CHANGES"

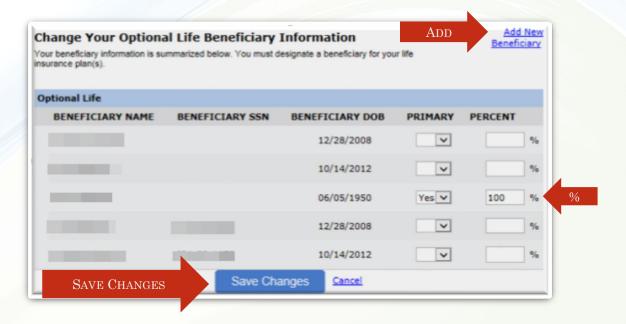

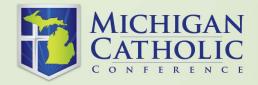

## MAKING ANNUAL ELECTIONS TO HEALTHCARE OR DEPENDENT CARE FLEXIBLE SPENDING ACCOUNTS

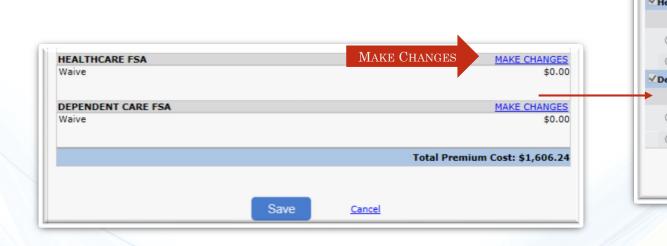

SELECT "MAKE CHANGES" TO HEALTHCARE FSA AND/OR DEPENDENT CARE FSA

ENTER THE ANNUAL AMOUNT ELECTED
CLICKING OUTSIDE OF THE ELECTION BOX WILL
CALCULATE MONTHLY PREMIUM

SAVE CHANGES

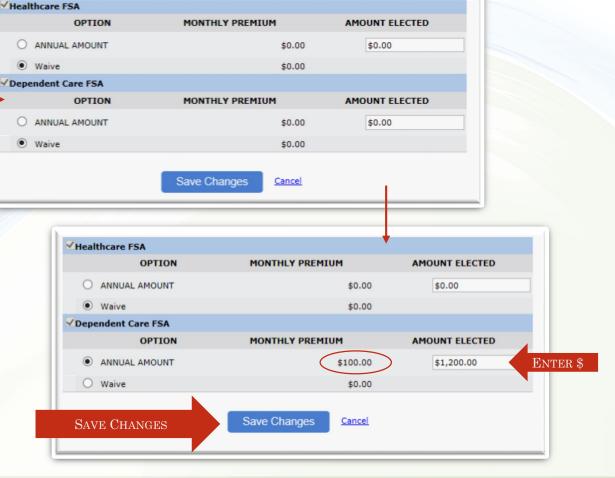

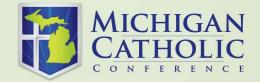

## REVIEW AND SAVE ENROLLMENT ELECTIONS

AFTER ALL ELECTIONS/UPDATES HAVE BEEN ENTERED:

VERIFY INFORMATION ON REVIEW SCREEN CLICK "SAVE"

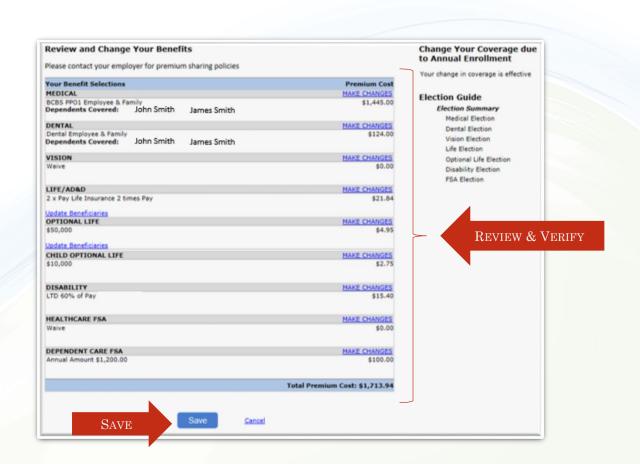

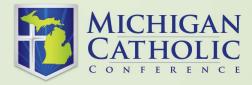

#### STEP 3 – PRINT YOUR CONFIRMATION

THIS SCREEN SHOWS YOUR UPDATED BENEFIT PLAN ELECTIONS.

\*Please Print this screen as confirmation of your benefit elections.
Your Employer will receive a Change Report which will reflect your benefit changes.

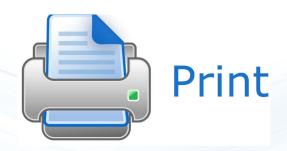

| HOME             |                                 | YOUR PROFILE      |                                                                              |                 |
|------------------|---------------------------------|-------------------|------------------------------------------------------------------------------|-----------------|
| Newly Eligible E | vent                            |                   |                                                                              |                 |
|                  | s. Please contact your employer |                   | ment at the end of the Annual Enroll<br>niums you are responsible for. Curre |                 |
|                  |                                 | Event Electio     | ns                                                                           |                 |
| BENEFIT          | PLAN                            | OPTION            | AMOUNT ELECTED                                                               | MONTHLY PREMIUM |
| MEDICAL          | BCBS PPO1                       | EMPLOYEE & FAMILY | \$0.00                                                                       | \$1,445.0       |
| Dental           | Dental                          | Employee & Family | \$0.00                                                                       | \$124.0         |
| VISION           | WAIVE                           | WAIVE             | \$0.00                                                                       | \$0.0           |
| Life/AD&D        | 2 x Pay Life Insurance          | 2 times Pay       |                                                                              | \$21.0          |
| OPTIONAL LIFE    | OPTIONAL LIFE                   | \$50,000          | \$50,000.00                                                                  | \$4.5           |
| OPTIONAL LIFE    | CHILD OPTIONAL LIFE             | \$10,000          | \$0.00                                                                       | \$2.            |
| Disability       | LTD                             | 60% of Pay        |                                                                              | \$15.4          |
| FSA              | HEALTHCARE FSA                  | WAIVE             | \$0.00                                                                       | \$0.0           |
| FSA              | Dependent Care FSA              | Annual Amount     | \$1,200.00                                                                   | \$100.0         |

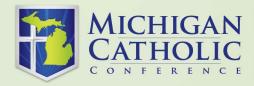

## THANK YOU FOR USING EMPLOYEE SELF SERVE FOR ONLINE BENEFIT ENROLLMENT

QUESTIONS? CALL: 800-395-5565 OR E-MAIL: benefits@micatholic.org

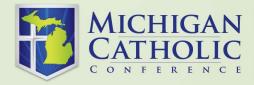